# **Федеральное государственное унитарное предприятие «Всероссийский научно-исследовательский институт метрологии нм. Д.И. Менделеева» ФГУП «ВНИИМ им. Д.И.Менделеева»**

УТВЕРЖДАЮ

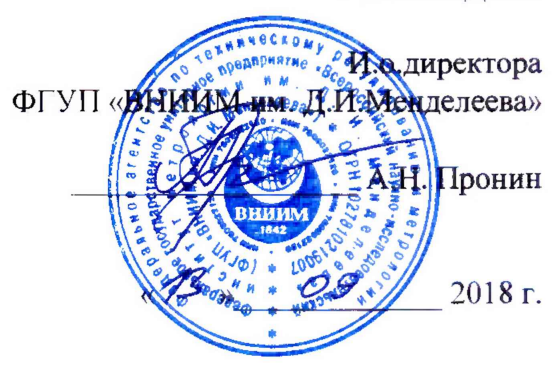

# Государственная система обеспечения единства измерений

**Измерители влажности и температуры микропроцессорные** Ивит-М **Методика поверки**

МП № 2411-0163-2018

Руководитель отдела госэталонов в области теплофизических и температурных измерений ФГУП «ВНИИМ им. Д.И.Менделеева

А.И. Походун

Санкт-Петербург

2018

Настоящая методика поверки распространяется на измерители влажности и температуры микропроцессорные Ивит-М (далее – измерители), изготовленные ООО «Научнопроизводственная компания «РЭЛСИБ» г. Новосибирск. Измерители предназначены для измерений относительной влажности и температуры воздуха и неагрессивных газов.

Методика устанавливает методы и средства первичной и периодических поверок.

Интервал между поверками для исполнения Н1Ф - 2 года, для остальных - 1 год.

#### 1 ОПЕРАЦИИ ПОВЕРКИ

При проведении поверки выполняют следующие операции:

- 1.1 Внешний осмотр (п.6.1);
- 1.2 Опробование (п.6.2);
- 1.3 Подтверждение соответствия программного обеспечения (п.6.3);
- 1.4 Определение метрологических характеристик (п.6.4).

#### 2 СРЕДСТВА ПОВЕРКИ

2.1 При проведении поверки применяют следующие средства поверки:

- генератор влажного воздуха HygroGen модификации HygroGen-2, регистрационный номер в Федеральном информационном фонде по обеспечению единства измерений 32405-11;

- измеритель температуры многоканальный прецизионный «Термоизмеритель ТМ-12», регистрационный номер в Федеральном информационном фонде по обеспечению единства измерений 34205-07;

- термометры сопротивления эталонные ЭТС-100, регистрационный номер в Федеральном информационном фонде по обеспечению единства измерений 19916-10;

- калибратор температуры JOFRA серий ATC-R, RTC-R, регистрационный номер в Федеральном информационном фонде по обеспечению единства измерений 46576-11.

2.2 Все основные средства измерений, применяемые при поверке должны иметь действующие свидетельства о поверке или оттиски поверительных клейм.

Допускается применение аналогичных средств поверки, обеспечивающих определение метрологических характеристик поверяемых измерителей с требуемой точностью.

#### 3 ТРЕБОВАНИЯ БЕЗОПАСНОСТИ

При проведении поверки соблюдают следующие требования безопасности:

3.1 При поверке измерителей соблюдать действующие правила эксплуатации электроустановок.

3.2 К проведению поверки должны быть допущены лица, изучившие эксплуатационную документацию на измерители, имеющие необходимую квалификацию.

#### 4 УСЛОВИЯ ПОВЕРКИ

4.1 При проведении испытаний должны соблюдаться следующие условия:

- температура окружающего воздуха, °C 20±5
- относительная влажность, % не более 80

- атмосферное давление, кПа  $101,3\pm4,0$ 

При поверке должны соблюдаться требования, приведенные в руководстве по эксплуатации на приборы.

#### 5 ПОДГОТОВКА К ПОВЕРКЕ

5.1 Перед проведением поверки должны быть выполнены следующие подготовительные работы:

5.1.1 Проверка наличия паспортов, свидетельств поверки метрологическими органами всех средств поверки.

5.1.2 Подготовка средств поверки к работе по соответствующим инструкциям по эксплуатации.

5.1.3 Подготовка к работе поверяемого измерителя в соответствии с эксплуатационной документацией.

#### 6 ПРОВЕДЕНИЕ ПОВЕРКИ

#### 6.1 Внешний осмотр

При проведении внешнего осмотра устанавливают:

- целостность измерителя (отсутствие трещин или вмятин на корпусе);

- соответствие комплектности, маркировки, упаковки требованиям, указанным в эксплуатационной документации.

#### 6.2 Опробование

Подать напряжение питания через адаптер на измеритель и проверить отображение значений температуры и относительной влажности на дисплее или при подключении к компьютеру через RS485 или Ethernet при помощи автономного ПО «config-ivit.exe», или при подключении ко вторичному прибору индицирующему показания, оснащенному токовыми входами 4-20 мА.

6.3 Подтверждение соответствия программного обеспечения

6.3.1 Идентификацию встроенного ПО проводят в соответствии с руководством по эксплуатации **при первичной поверке** после установки автономного программного обеспечения «configivit.exe» на персональный компьютер, во вкладке «Общая информация о приборе» будут отображены модификация, серийный номер и версия ПО измерителя.

В модификации Ивит.М-Т версия встроенного ПО отображена на шильде прибора.

Идентификацию автономного ПО проводят в информационном окне программы «О программе» ( Приложение 2).

Результат проверки считается положительным, если номер версии не ниже, указанного в описании типа.

6.4 Определение метрологических характеристик

6.4.1 Определение абсолютной погрешности измерений относительной влажности в рабочем диапазоне

Определение погрешности проводят в соответствии с руководством по эксплуатации в генераторе влажного газа в точках диапазона измерений:

5 %, 30 %, 80 %, 95 *%* при температуре 25 °С.

*Примечание:* для исполнений Н1Ф **-** 20 **%,** 50 **%,** 80 **%.**

Измерительный зонд помещают в камеру генератора, задают температуру плюс 25 °С и последовательно устанавливают значения влажности. Заданные и измеренные значения записывают после стабилизации показаний. Показания поверяемого измерителя считывают с дисплея электронного блока или в автономном ПО «config-ivit.exe» при выборе модификации прибора (рис. 1-2 Приложение 2).

Абсолютную погрешности определяют как разность между значениями по показаниям поверяемого измерителя и генератора.

Результат определения погрешности считают положительным, если максимальное значение равно или находится в пределах:

 $\pm 2.5 \%$  – в диапазоне свыше 10 % до 90 % включительно:

 $\pm 4.0\%$  – в диапазоне от 5 до 10 % включительно и свыше 90 до 95 %.

6.4.2 Определение абсолютной погрешности измерений температуры в рабочем диапазоне

Определение погрешности проводят в соответствии с руководством по эксплуатации сличением зонда измерителя с эталонным термометром в пяти равномерно распределенных точках диапазона измерений (В исполнении Н1Ф в контрольных точках: +2 °С, +15 °С, +30 °С).

Зонд измерителя и эталонный ТС размещают в калибраторе температуры. В калибраторе последовательно задают контрольные значения температуры, начиная с нижнего предела диапазона измерений.

Результат измерений заносят в протокол после стабилизации показаний (Приложение 1).

Показания эталонного ТС считывают с измерителя ТМ-12, показания поверяемого измерителя с дисплея электронного блока или в автономном ПО «config-ivit.exe».

*Примечание:*

Допускается определение погрешности измерений в камере тепла и холода:

1) При определении погрешности измерителя исполнений Н1, У в диапазоне от минус 40 до плюс 50 °С включительно, измеритель вместе с зондом помещают в рабочее пространство камеры, эталонный ТС располагают на расстоянии (40±5) мм от чувствительного элемента зонда; результат измерений снимают вторичными приборами по выходному цифровому или аналоговому сигналу.

2) При определении погрешности измерителя исполнений Н2 в диапазоне от минус 40 до плюс 100 °С в рабочее пространство камеры помещают только зонд, который подключен к электронному блоку через кабель.

Абсолютную погрешность определяют как разность между значениями поверяемого измерителя и эталонного термометра.

Результат определения погрешности считают положительным, если максимальное значение равно или находиться в пределах:

 $\pm 0.4$  °С - в диапазоне свыше 0 до +90 °С включительно

 $\pm 0.6$  °С - в диапазоне от -40 до 0 °С включительно и свыше +90 до +100 °С

Результат поверки признают соответствующим установленным в описании типа метрологическим требованиям и измеритель пригодным к применению в сфере государственного регулирования обеспечения единства измерений, если результаты всех проверок по п.п. 6.1 - 6.4 признаны положительными.

#### 7 ОФОРМЛЕНИЕ РЕЗУЛЬТАТОВ ПОВЕРКИ

Результаты поверки оформляют протоколом (рекомендуемая форма протокола приведена в приложении 1).

При положительных результатах поверки делается запись в руководстве по эксплуатации, заверяемая подписью поверителя и оттиском (знаком) поверки или выдается свидетельство о поверке установленного образца.

При отрицательных результатах поверки выдается извещение о непригодности.

Знак поверки наносится на свидетельство о поверке и (или) в паспорт.

# ПРОТОКОЛ №

#### Первичной (периодической) поверки измерителя Ивит-М

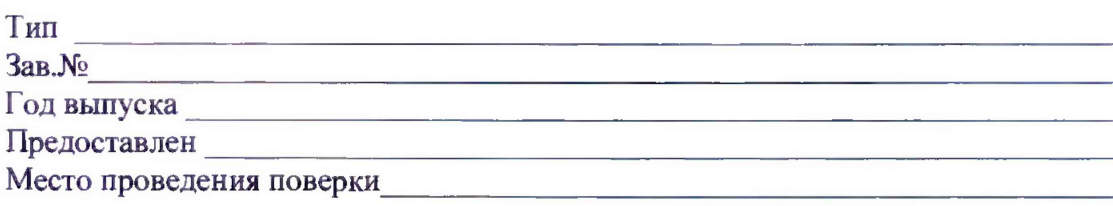

Метод поверки: МП 2411-0163-2018 «ГСИ. Измерители влажности и температуры микропроцессорные Ивит-М. Методика поверки».

Значения влияющих факторов: Температура окружающей среды °С Относительная влажность %

Атмосферное давление кПа

Поверка проведена с применением эталонов:

Результаты внешнего осмотра:

Подтверждение соответствия программного обеспечения:

# **РЕЗУЛЬТАТЫ**

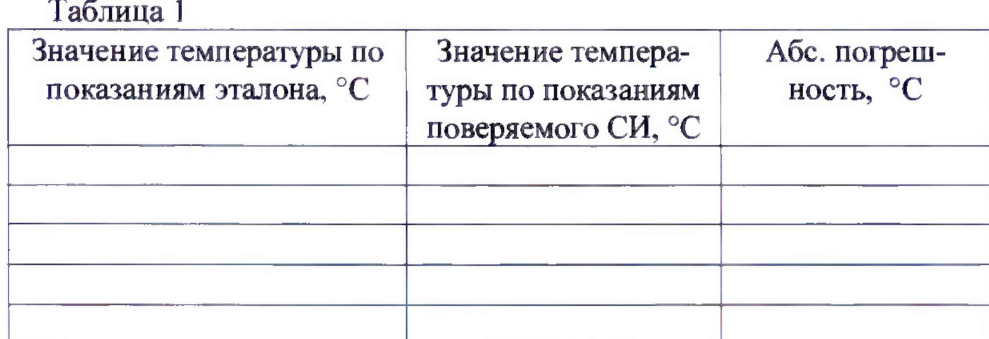

#### Таблица 2

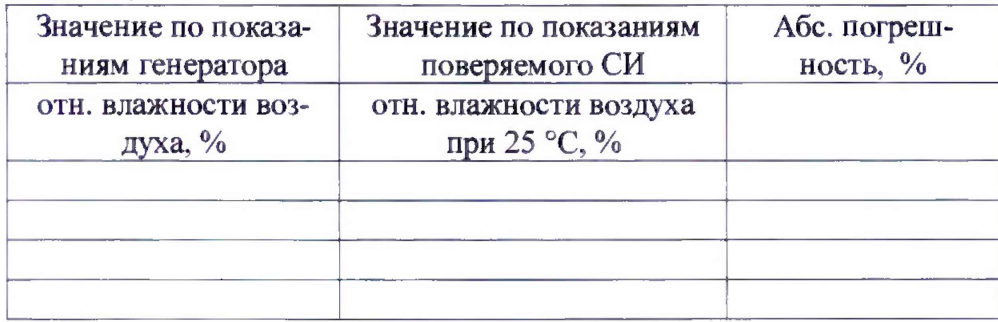

Выводы: Абсолютная погрешность измерителя находится в пределах, указанных в описании типа.

Должность, подпись, И. О. Фамилия поверителя

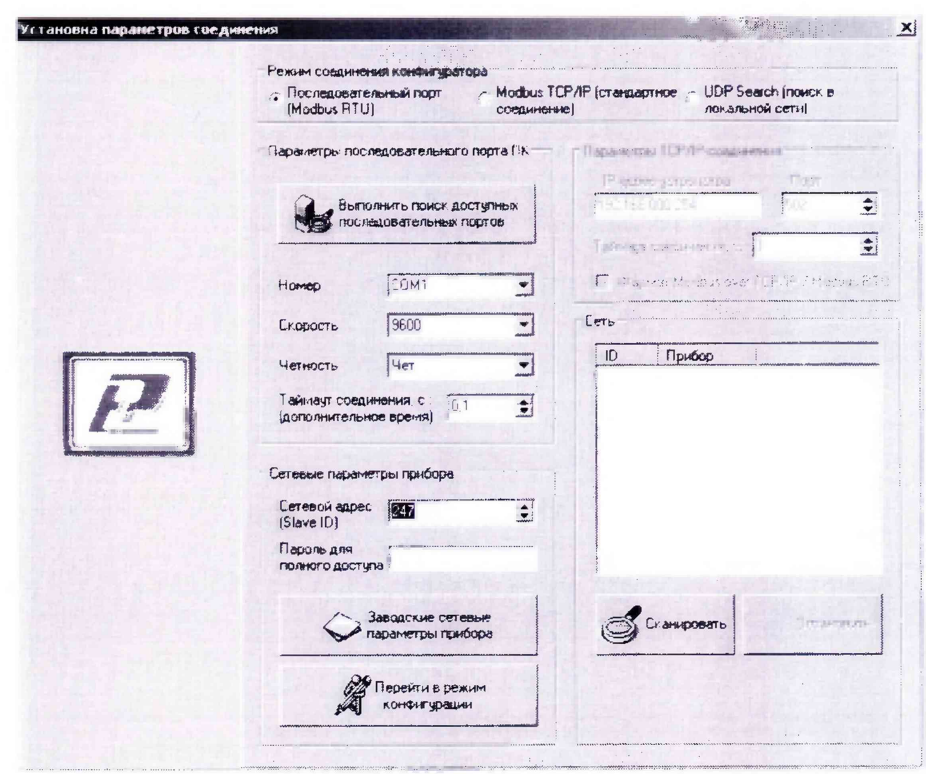

# Идентификационные параметры программного обеспечения

Рисунок 1

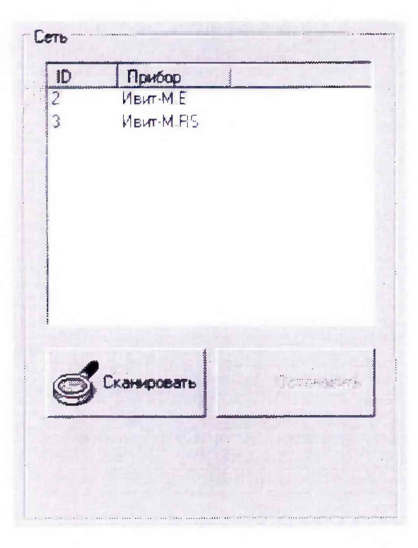

Рисунок 2

 $\overline{a}$ ē

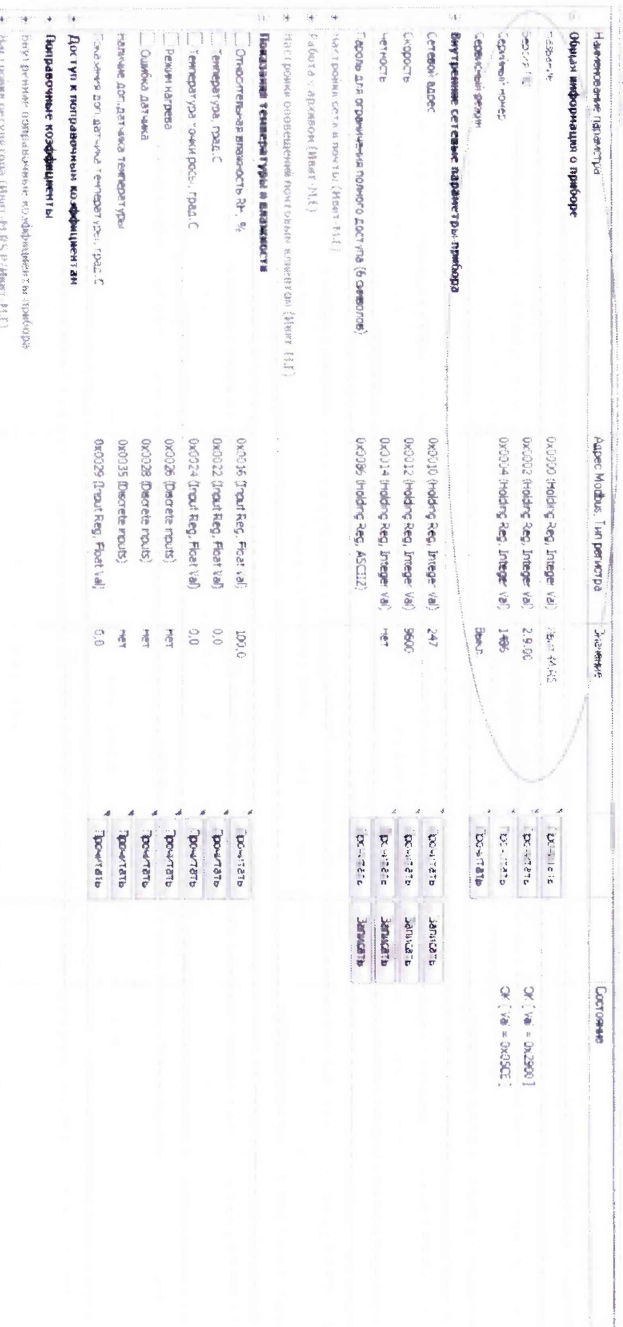

# Рисунок 3

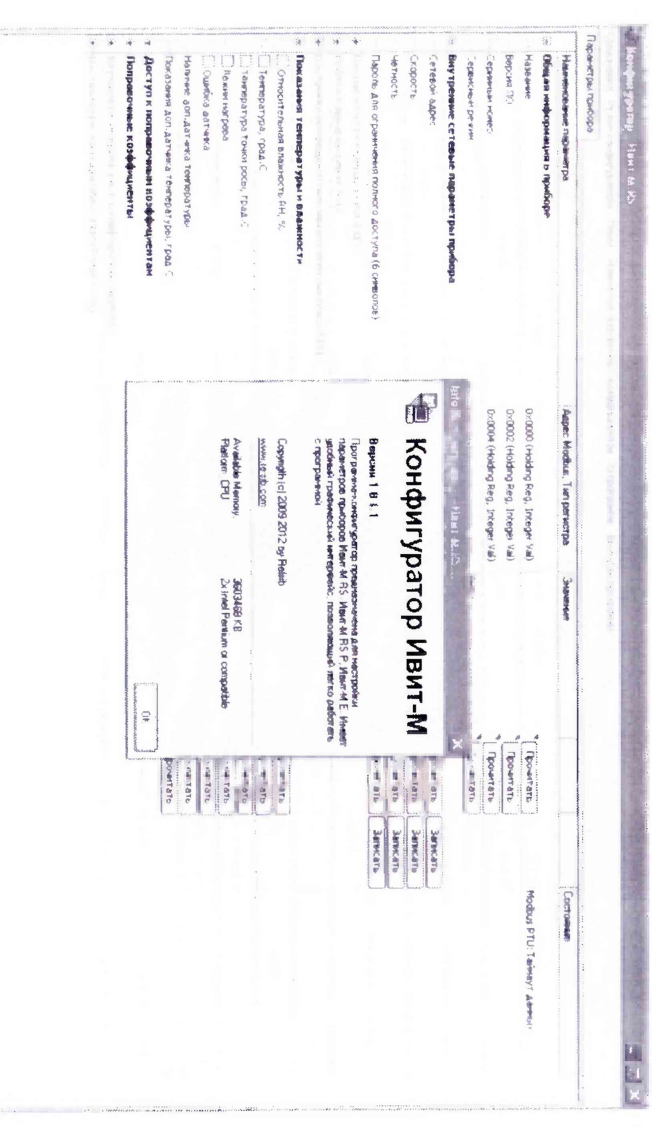

Рисунок 4